# Epson Stylus<sup>®</sup> Photo PX810FW/TX810FW Series Fakso vadovas

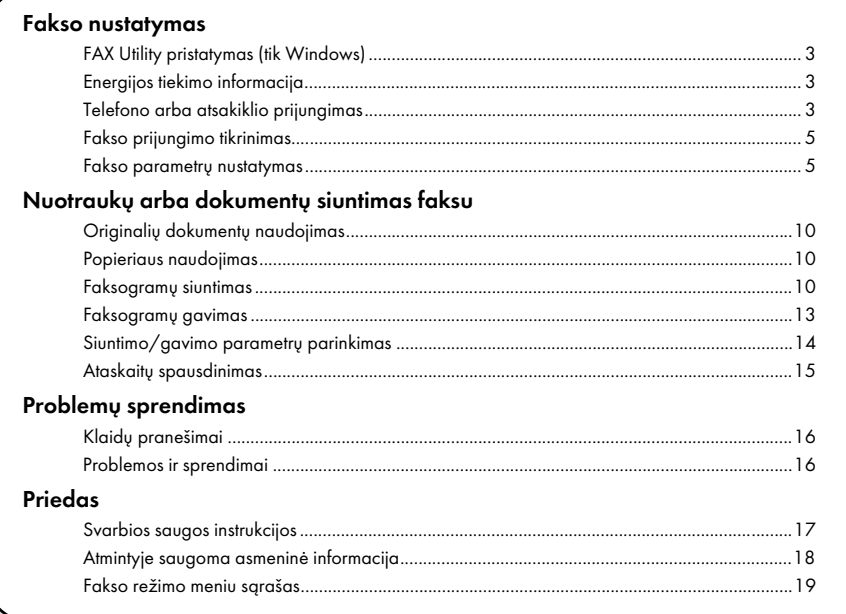

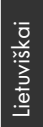

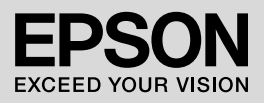

### Įspėjimai, perspėjimai, pastabos

Skaitydami instrukcijas atkreipkite dėmesį į nurodymus:

 $\blacksquare$  Ispė $i$ imas: norinėdami išvengti sužeidimo atidžiai vadovaukitės įspėjimais.

**E** Perspėjimas: perspėjimais reikia vadovautis, kad išvengtumėte žalos savo įrangai.

Pastaba: pastabose pateikiama svarbi informacija apie spausdintuvą.

Patarimas: patarimuose suteikiama papildomos informacijos apie spausdintuvo naudojimą.

#### Informacija apie autorių teises

Jokios šio leidinio dalies negalima atkurti, laikyti paieškos sistemoje ar perduoti bet kokia forma ar bet kokiomis priemonėmis, elektroniniu, mechaniniu, fotokopijavimo, įrašymo ar kitu būdu, be išankstinio raštiško Seiko Epson Corporation leidimo. Čia pateikiama informacija skirta naudoti tik su šiuo gaminiu. Epson neatsako už šios informacijos taikymą naudojant kitus spausdintuvus.

Nei Seiko Epson Corporation, nei jos filialai neatsakingi šio gaminio pirkėjui ar trečiosioms šalims dėl jų patirto gaminio pažeidimo, praradimo ar išlaidų, atsiradusių dėl nelaimingo atsitikimo, netinkamo naudojimo ar piktnaudžiavimo gaminiu, ar neįgaliotų šio gaminio modifikacijų, taisymo ar pakeitimų, ar Seiko Epson Corporation eksploatavimo ir priežiūros instrukcijų nepaisymo (išskyrus JAV).

Seiko Epson Corporation neatsakinga už jokius pažeidimus ar problemas, kylančias dėl bet kokių parinkčių ar neoriginalių Epson ar Seiko Epson Corporation nepatvirtintų kaip Epson eksploatacinių gaminių naudojimo. Seiko Epson Corporation nebus laikoma atsakinga už bet kokią žalą, atsiradusią dėl elektromagnetinių trikčių, kylančių naudojant bet kokius sąsajos kabelius, kurie nėra Seiko Epson Corporation patvirtinti Epson gaminiai.

EPSON<sup>®</sup> ir EPSON STYLUS<sup>®</sup> vra registruotieji prekių ženklai, o Exceed Your Vision yra Seiko Epson Corporation prekių ženklas.

**Bendra pastaba:** kiti čia vartojami gaminių pavadinimai skirti tik identifikuoti ir gali būti jų atitinkamų savininkų prekių ženklai. Epson atsisako bet kokių ir visų teisių į šiuos ženklus.

#### Saugos įspėjimai dėl lietimui jautraus skydelio naudojimo

#### **B** Perspėjimas:

- ❏ Švelniai spustelėkite lietimui jautrų skydelį piršto galiuku. Nespauskite per stipriai ir nebaksnokite nagais.
- ❏ Nenaudokite aštraus ar nusmailinto daikto, pvz., šratinuko, aštraus pieštuko ir pan.
- ❏ Lietimui jautraus skydelio danga yra pagaminta iš stiklo ir dėl stipraus smūgio ji gali skilti.

Jei stiklas sudūžta arba įskyla, kreipkitės į "Epson" techninės pagalbos skyrių ir nelieskite bei nemėginkite išimti sudužusio stiklo.

Šiuo aparatu galite siųsti faksogramas įvedę faksų numerius arba pasirinkę įrašus iš sparčiojo rinkimo / grupių rinkimo sąrašo. Galite pritaikyti faksogramos antraštės informaciją, pasirinkti įvairių ataskaitų spausdinimo bei siuntimo/gavimo nustatymus. Be to, galite taip nustatyti aparatą, kad faksogramos būtų gaunamos automatiškai arba kad prieš gaunant faksogramą būtų pareikalauta patvirtinimo.

# FAX Utility pristatymas (tik Windows)

FAX Utility yra taikomoji programa, kurioje numatytos tokios funkcijos kaip faksogramos perdavimas, adresato informacijos tvarkymas ir spausdintuvo (gaminio) fakso nustatymai.

#### Pastaba:

Išsamesnės informacijos rasite "FAX Utility" internetinės pagalbos žinyne.

# Energijos tiekimo informacija

## *Maitinimo atjungimas*

Išjungus maitinimą ištrinami toliau išvardyti spausdintuvo laikinojoje atmintyje saugoti duomenys.

- ❏ Faksogramų gavimo duomenys
- ❏ Duomenys, saugoti kaip **Delayed Fax (Uždelstos faksogramos)** duomenys
- ❏ Iš naujo surenkami duomenys

Be to, jeigu maitinimas paliekamas išjungtas ilgą laiką, gali būti atstatytos pradinės laikrodžio vertės, todėl gali atsirasti neatitikimų. Įjungę aparatą patikrinkite laikrodį.

## *Energijos taupymo funkcija*

Jei per 13 minučių neatliekamas joks veiksmas, ekranas patamsėja – taip

taupoma energija.

Palieskite ekraną, kad jis grižtų į ankstesnę būseną.

Taip pat žr.: "Automatinis paleidimas iš naujo dingus elektrai " *Pagrindinių funkcijų vadovas*.

# Telefono arba atsakiklio prijungimas

1. Ijunkite telefono laida į sieninio telefono lizdą ir į **LINE** prievadą gaminio galinėje dalyje.

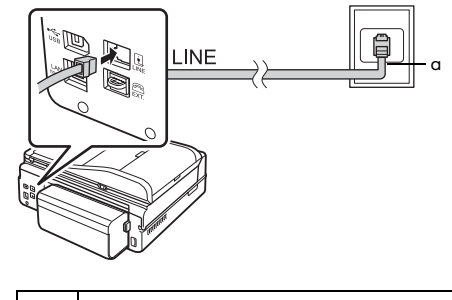

a Sieninis telefono lizdas

2. Prieš prijungdami telefoną ar atsakiklį nuimkite jungties dangtelį nuo **EXT.** prievado.

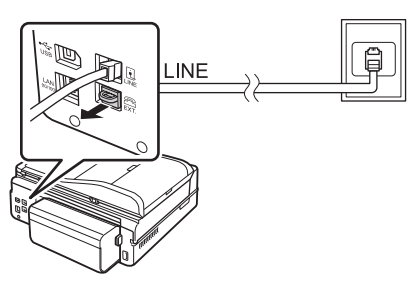

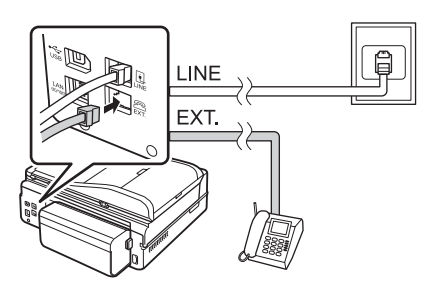

## *Kiti būdai prijungti telefoną ar atsakiklį*

## DSL prijungimas

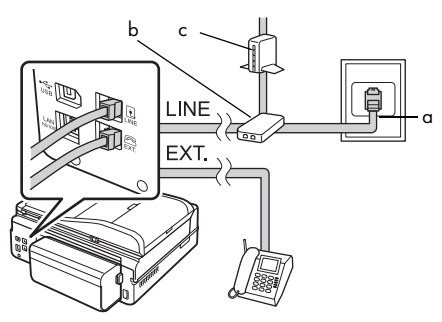

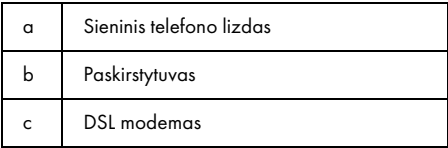

Žiūrėkite dokumentus, pateiktus su DSL modemu.

#### ISDN prijungimas (vienas telefono numeris)

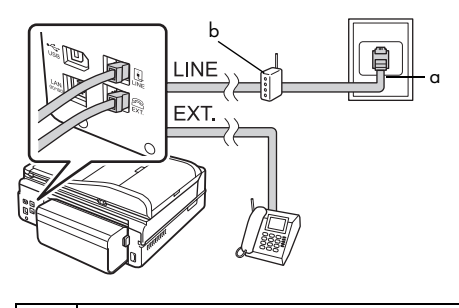

- a Sieninis ISDN lizdas
- b Galinio įrengimo adapteris arba ISDN maršrutizatorius

Žiūrėkite dokumentus, pateiktus su galinio įrengimo adapteriu arba ISDN maršrutizatoriumi.

### ISDN prijungimas (du telefono numeriai)

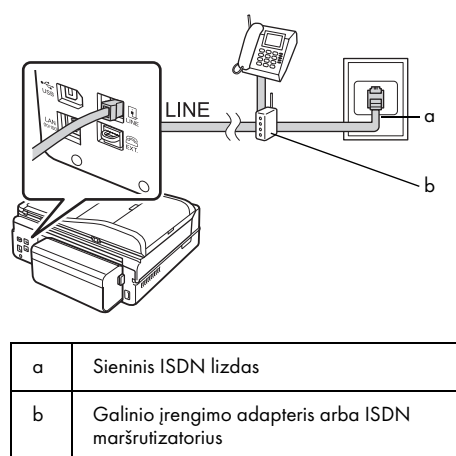

Žiūrėkite dokumentus, pateiktus su galinio įrengimo adapteriu arba ISDN maršrutizatoriumi.

# <span id="page-4-0"></span>Fakso prijungimo tikrinimas

Meniu **Check Fax Connection (Tikrinti fakso prijungimą)** įgalina patikrinti fakso prijungimo būseną.

- 1. Įdėkite A4 formato paprastą popierių į pagrindinį dėklą.
- 2. Meniu **Home** pasirinkite **P** Setup.
- 3. Paspauskite▶, tada paspauskite **Fax Setting**.
- 4. Paspauskite r, tada paspauskite **Check Fax Connection**.
- 5. Paspauskite  $\otimes$  **Start**, kad išspausdintumėte ataskaitą.
- 6. Paspauskite **Home**, kad grįžtumėte į pirmąjį ekraną.

## Fakso parametrų nustatymas

Prieš siųsdami arba gaudami faksogramas, galite sukurti faksogramos antraštę, pasirinkti savo faksogramų eiliškumą bei nustatyti dažniausiai naudojamų faksų numerių sparčiojo rinkimo / grupių rinkimo sąrašą.

## *Pasirinkto regiono pažymėjimas*

Prieš pradėdami naudoti šį aparatą turite pasirinkti regioną, kuriame jį naudosite.

- 1. Meniu **Home** pasirinkite F **Setup**.
- 2. Paspauskite **Printer Setup**.

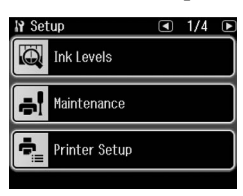

- 3. Du kartus paspauskite  $\blacktriangleleft$ , tada paspauskite **Country/Region**.
- 4. Jeigu reikia pakeisti regioną, pasirinkite savo regioną spausdami  $\triangle$  arba  $\triangleright$ . Rodomas informacinis ekranas.
- 5. Norėdami pakeisti regioną paspauskite **Yes**.

#### Pastaba:

- ❏ Norėdami atšaukti regiono keitimą paspauskite No.
- ❏ Pakeitus regioną nustatomi numatytieji fakso parametrai.
- 6. Paspauskite **Home**, kad grįžtumėte į pirmąjį ekraną.

## *Automatinio faksogramų gavimo nustatymas*

Kai prijungtas atsakiklis, įsitikinkite, kad teisingai nustatytas atsakiklio ir gaminio atsakymo laikas. Jei jūsų atsakiklis nustatytas atsiliepti į skambutį sulig ketvirtuoju skambučiu, gaminį reikia nustatyti taip, kad jis atsilieptų sulig penktuoju ar paskesniu skambučiu.

#### Pastaba:

Nustatymo Rings to Answer gali ir nebūti arba reikšmių intervalas gali skirtis priklausomai nuo regiono.

- 1. Meniu **Home** pasirinkite F **Setup**.
- 2. Paspauskite  $\blacktriangleright$ , tada paspauskite **Fax Setting**.
- 3. Paspauskite  $\triangleleft$ , tada paspauskite **Communication**.
- 4. Paspauskite **Rings to Answer**.
- 5. Paspauskite **a** arba **a**, kad pasirinktumėte skambėjimo signalų skaičių, tada paspauskite **OK**. Pasirinkite didesnį skambėjimo signalų skaičių nei nurodytas atsakikliui atsiliepti.
- 6. Kaip nustatyti, skaitykite telefono dokumentacijoje.
- 7. Paspauskite  $\mathbf{v}^{\text{u}^{\text{t}}}$  ir ijunkite automatinio atsakiklio režimą.
- 8. Paspauskite **OK**.
- 9. Paspauskite **Home**, kad grįžtumėte į pirmąjį ekraną.

Kai jums paskambina, jei kita šalis yra faksas ir jūs pakeliate ragelį arba atsako atsakiklis, gaminys automatiškai pradeda gauti siunčiamą informaciją. Jeigu kita šalis yra skambinantysis telefonu, šį telefoną galima naudoti įprastai arba galima įjungti atsakiklį, kad skambinantysis jame paliktų žinutę.

<span id="page-5-0"></span>Kai nurodyta automatinio atsakiklio režimo reikšmė Off (Išjungtas), faksogramą galima gauti rankiniu būdu – nukeliant ragelį. (➡̃ "Faksogramų gavimas rankiniu būdu" puslapyje 13)

#### *Valdymo skydelio mygtukų naudojimas aparatui veikiant fakso režimu*

Numerius ir simbolius įveskite atsižvelgdami į toliau pateiktus nurodymus.

❏ Norint perkelti žymeklį, įterpti tarpą ar panaikinti simbolį

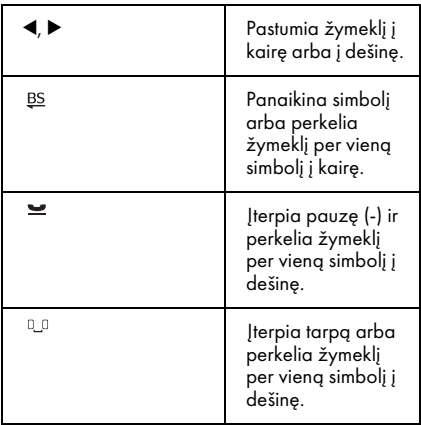

- ❏ Fakso numerį įveskite skaičių klaviatūra. Paspausdami  $\equiv$  įveskite pauzės simbolį (-), kai rinkimo metu būtina trumpa pauzė. Kai telefono numeriui įvesti naudojate tarptautinį numerių rinkimo formatą, # mygtuku įveskite + simbolį.
- ❏ Kai įvedate simbolius, kelis kartus spauskite klaviatūros mygtuką, kad būtų įjungiamos didžiosios raidės, mažosios raidės ar skaičiai. Paspauskite **1 symb**, kad įvestumėte  $\sin$ os simbolius: ! # % & ' ( ) \* + , - . / :  $:= ? @ -$

## *Antraštės informacijos kūrimas*

Prieš siųsdami arba gaudami faksogramas galite sukurti faksogramos antraštę su svarbia informacija, pavyzdžiui, telefono

numeriu arba vardu, pavarde.

- 1. Meniu **Home** pasirinkite **N** Setup.
- 2. Paspauskite▶, tada paspauskite **Fax Setting**.

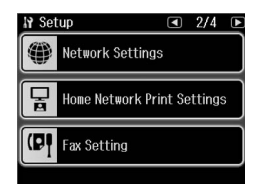

- 3. Paspauskite  $\blacktriangleleft$ , tada paspauskite **Header**.
- [4. Paspauskite](#page-5-0) **Fax Header**[. Pamatysite](#page-5-0)  antraš[tės informacijos įve](#page-5-0)dimo ekraną.

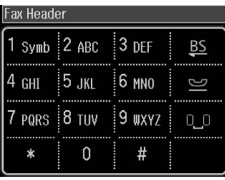

- 5. Skaičių klaviatūra bei kitais valdymo skydelio mygtukais įveskite antraštės informaciją (& "Valdymo skydelio mygtukų naudojimas aparatui veikiant fakso režimu" puslapyje 6). Galite įvesti iki 40 simbolių.
- 6. Paspauskite **OK**. Grįžtate į meniu "Header".
- 7. Paspauskite **Your [Phone Number](#page-5-0)**. [Pamatysite telefono numerio įvedimo](#page-5-0)  [ekran](#page-5-0)ą.

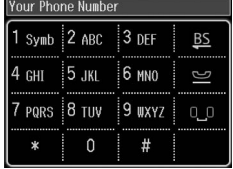

8. Skaičių klaviatūra bei kitais valdymo skydelio mygtukais įveskite savo telefono numerį (& "Valdymo skydelio mygtukų naudojimas aparatui veikiant fakso režimu" puslapyje 6). Galite įvesti iki 20 skaitmenų.

Įvedant savo telefono numerį, mygtukai "\*" ir neveikia, o "#" mygtukas veikia kaip "+" (tarptautinių telefono skambučių) mygtukas.

- 9. Paspauskite **OK**. Grįžtate į meniu 'Header".
- 10.Paspauskite **Home**, kad grįžtumėte į pirmąjį ekraną.

#### Datos ir laiko nustatymas

Jeigu dar nenustatėte datos ar laiko arba jei laikrodis rodo netikslų laiką, galite tai padaryti naudodamiesi meniu "Printer Setup".

- **1.** Meniu **Home** pasirinkite **N** Setup.
- 2. Paspauskite **Printer Setup**.
- 3. Du kartus paspauskite $\blacktriangleright$ , tada paspauskite **Date/Time**.

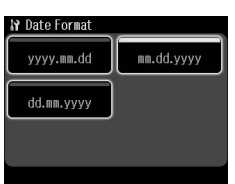

- 4. Paspauskite datos tipą, kuriuo norite matyti datą ekrane.
- 5. Datą keiskite naudodami skaičių klaviatūrą, o tada paspauskite **OK**.
- 6. Paspauskite 12 arba 24 valandų ekraną.
- 7. Laiką keiskite naudodami skaičių klaviatūrą.
- 8. Jeigu pasirinkote 12h, paspauskite **AM** arba **PM**.
- 9. Paspauskite **OK**. Grįžtate į printerio sąrankos meniu.

#### Pastaba:

Jei norite pasirinkti vasaros laikąą, nustatykite parinkties Daylight Saving Time (Vasaros laikas) reikšmę On (Įjungti).

10.Paspauskite **Home**, kad grįžtumėte į pirmąjį ekraną.

## *Sparčiojo rinkimo sąrašo sudarymas*

Galite sukurti sparčiojo rinkimo sąrašą, kuriame būtų iki 60 fakso numerių, kad galėtumėte greičiau siųsti faksogramas. Be to, galite pridėti gavėjų vardus ir

pavardes bei išspausdinti sparčiojo rinkimo sąrašą.

#### Naujo sparčiojo rinkimo sąrašo sudarymas

- 1. Meniu **Home** pasirinkite F **Setup**.
- 2. Paspauskite ►, tada paspauskite **Fax Setting**.

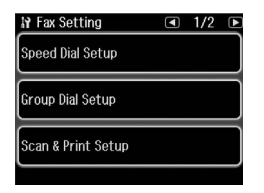

- 3. Paspauskite **Speed Dial Setup**.
- 4. Paspauskite **Create**. Pamatysite, kiek galite įvesti sparčiojo rinkimo numerių.

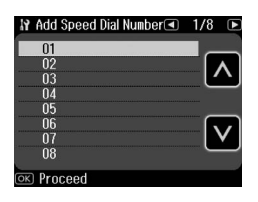

- 5. Paspauskite  $\blacksquare$  arba  $\blacksquare$ , kad pasirinktumėte norimą įregistruoti sparčiojo rinkimo įrašo numerį. Galite užr[egistruoti iki 60 įra](#page-5-0)šų.
- [6. Paspauskite](#page-5-0) **OK**.
- [7.](#page-5-0) [Skaičių klaviatūra b](#page-5-0)ei kitais valdymo skydelio mygtukais įveskite telefono<br>numerį (→ "Valdymo skydelio mygtukų naudojimas aparatui veikiant fakso režimu" puslapyje 6). Galite įvesti iki 64 skaitmenų.
- 8. Paspauskite **OK**.
- 9. Skaičių klaviatūra bei kitais valdymo skydelio mygtukais priskirkite sparčiojo rinkimo įrašui vardą (→ "Valdymo skydelio mygtuku naudojimas aparatui veikiant fakso režimu" puslapyje 6). Galite įvesti iki 30 simbolių.
- 10.Paspauskite **OK**. Grįžtate į sparčiojo rinkimo sąrankos meniu.

Lietuviškai

- 11.Jei norite įrašyti kitą sparčiojo rinkimo numerį, kartokite veiksmus nuo 4 iki 10.
- 12.Paspauskite **Home**, kad grįžtumėte į pirmąjį ekraną.

#### Sparčiojo rinkimo įrašo redagavimas

1. Meniu "Speed Dial Setup" paspauskite **Edit**. Pamatysite užregistruotus sparčiojo rinkimo numerius.

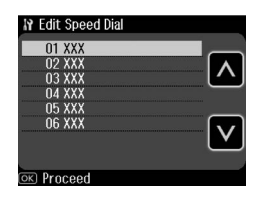

- 2. Paspauskite  $\blacksquare$  arba  $\blacksquare$ , kad pasirinktumėte tą sparčiojo rinkimo įraš[o numerį, kurį norite redaguoti,](#page-5-0)  [tada paspauskite](#page-5-0) **OK**.
- [3.](#page-5-0) [Skaičių klaviatūra b](#page-5-0)ei kitais valdymo skydelio mygtukais redaguokite pasirinktą telefono numerį (& "Valdymo skydelio mygtukų naudojimas aparatui veikiant fakso režimu" puslapyje 6).
- 4. Paspauskite **OK**.
- 5. Skaičių klaviatūra bei kitais valdymo skydelio mygtukais suredaguokite sparčiojo rinkimo įrašui priskirtą vardą (& "Valdymo skydelio mygtukų naudojimas aparatui veikiant fakso režimu" puslapyje 6).
- 6. Paspauskite **OK**. Grįžtate į sparčiojo rinkimo sąrankos meniu.
- 7. Paspauskite **Home**, kad grįžtumėte į pirmąjį ekraną.

## Sparčiojo rinkimo įrašo naikinimas

1. Meniu "Speed Dial Setup" paspauskite **Delete**. Pamatysite užregistruotus sparčiojo rinkimo numerius.

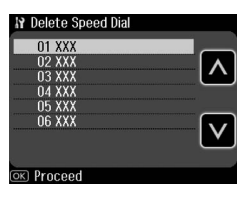

- 2. Paspauskite  $\blacksquare$  arba  $\blacksquare$ , kad pasirinktumėte tą sparčiojo rinkimo įrašo numerį, kurį norite ištrinti, tada paspauskite **OK**.
- 3. Pamatysite patvirtinimo ekraną. Paspauskite **Yes**, kad ištrintumėte įrašą. Grįžtate į meniu "Speed Dial Setup".

#### Pastaba:

- Norėdami atšaukti įrašo trynimą paspauskite No.
- 4. Paspauskite **Home**, kad grįžtumėte į pirmąjį ekraną.

## *Grupės rinkimo sąrašo sudarymas*

Naudodami Grupės rinkimo sąrašą, lengvai nusiųsite tą pačią faksogramą keliais numeriais.

Prieš pradėdami kurti grupės rinkimo sąrašą turite užregistruoti fakso numerį kaip sparčiojo rinkimo įrašą. Galite užregistruoti net iki 60 įrašų, suderintų su sparčiojo rinkimo įrašais ir grupės rinkimo įrašais.

#### Naujo grupės rinkimo sąrašo sudarymas

- 1. Meniu **Home** pasirinkite **N** Setup.
- 2. Paspauskite▶, tada paspauskite **Fax Setting**.
- 3. Paspauskite **Group Dial Setup**.

4. Paspauskite **Create**. Pamatysite, kiek yra grupės rinkimo numerių.

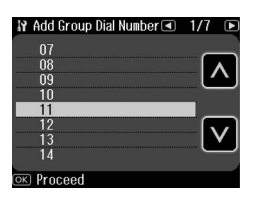

- 5. Paspauskite  $\blacksquare$  arba  $\blacksquare$ , kad pasirinktumėte norimą įregistruoti grupės įrašo numerį.
- 6. Paspauskite **OK**. Ekrane pamatysite **Enter Name (Įveskite vardą)**.
- 7. Skaičių klaviatūros klavišais įveskite grupės rinkimo įrašą (iki 30 simbolių). Naudodamiesi skaičių klavišais įveskite raides nuo A iki Z (didžiosiomis arba mažosiomis raidėmis), skaičius nuo 0 iki 9 ir įvairius simbolius.
- 8. Paspauskite **OK**.
- 9. Paspauskite  $\blacksquare$  arba  $\blacksquare$ . kad pasirinktumėte sparčiojo rinkimo įrašo numerį, kurį norite užregistruoti grupės rinkimo sąraše.

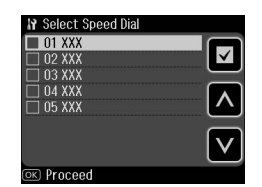

10. Paspauskite  $\Box$ , jeigu norite pridėti sparčiojo rinkimo įrašą į grupės rinkimo sąrašą.

#### Pastaba:

Norėdami atšaukti pasirinkto sparčiojo rinkimo įrašo pridėjimą dar kartą spustelėkite  $\Box$ .

- 11.Pakartokite 9 10 veiksmus, jeigu norite pridėti sparčiojo rinkimo įrašą į grupės rinkimo sąrašą. Grupės rinkimo sąraše galite užregistruoti net iki 30 sparčiojo rinkimo įrašų.
- 12.Norėdami baigti kurti grupės rinkimo sąrašą spustelėkite **OK**.
- 13.Paspauskite **Home**, kad grįžtumėte į pirmąjį ekraną.

## Grupės rinkimo įrašo redagavimas

- 1. Meniu "Group Dial Setup" paspauskite **Edit**. Pamatysite užregistruotus grupės rinkimo numerius.
- 2. Paspauskite  $\blacksquare$  arba  $\blacksquare$ , kad pasirinktumėte norimą redaguoti grupės įrašo numerį.
- 3. Jeigu norite redaguoti grupės rinkimo sąrašą, pakartokite ankstesniame skyriuje aprašytus veiksmus nuo 6 iki 13.

#### Grupės rinkimo įrašo naikinimas

- 1. Meniu "Group Dial Setup" paspauskite **Delete**. Pamatysite užregistruotus grupės rinkimo numerius.
- 2. Paspauskite  $\blacksquare$  arba  $\blacksquare$ , kad pasirinktumėte tą grupės įrašo numerį, kurį norite ištrinti, tada paspauskite **OK**.
- 3. Pamatysite patvirtinimo ekraną. Paspauskite **Yes**, kad ištrintumėte įrašą.

#### Pastaba:

Norėdami atšaukti įrašo trynimą paspauskite No.

4. Paspauskite **Home**, kad grįžtumėte į pirmąjį ekraną.

# <span id="page-9-1"></span><span id="page-9-0"></span>Nuotraukų arba dokumentų siuntimas faksu

## Originalių dokumentų naudojimas

Siųsdami faksogramą galite pasirinkti aut[omatinį dokumentų tiektuv](#page-13-0)ą arba [nuskaitymo stikl](#page-13-0)ą. Žr.: "Originalių dokumentų įdėjimas" *Pagrindinių funkcijų vadovas*.

# Popieriaus naudojimas

<span id="page-9-2"></span>Prieš gaudami faksogramas nepamirškite įdėti paprasto A4 formato popieriaus į pagrindinį dėklą. Žr.: "Popieriaus įdėjimas" *Pagrindinių funkcijų vadovas*. Taip pat patikrinkite, ar nurodyta reikšmė "Auto Reduction" **On (Įjungti)**  $\leftrightarrow$  "Siuntimo/gavimo parametru parinkimas" puslapyje 14).

#### Pastaba:

<span id="page-9-3"></span>Jeigu priimamų faksogramų puslapiai yra didesni už formatą A4, faksograma sumažinama tiek, kad atitiktų įdėto popieriaus formatą, arba išspausdinama keliuose puslapiuose – priklausomai nuo jūsų pasirinkto automatinio sumažinimo nustatymo Auto Reduction (Automatinis sumažinimas).

# Faksogramų siuntimas

Prieš siųsdami faksogramą padėkite originalų dokumentą ant automatinio dokumentų tiektuvo arba nuskaitymo stiklo. Tada įveskite fakso numerį, iš naujo surinkite ankstesnį fakso numerį arba pasirinkite numerį iš sparčiojo rinkimo sąrašo ir išsiųskite faksogramą.

### *Fakso numerio įvedimas arba surinkimas iš naujo*

1. Meniu **Home** pasirinkite  $\otimes$  **Fax.** 

#### Pastaba:

Jei padėsite originalų dokumentą ant automatinio dokumentų tiektuvo, bus rodoma piktograma **ADE**.

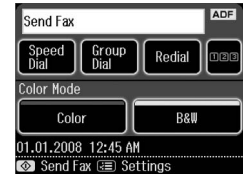

- 2. Jei norite įrašyti fakso numerį, paspauskite **128**. Skystųjų kristalų ekrane bus rodoma skaičių klaviatūra.
- 3. Skaičių klaviatūros klavišais įveskite fakso numerį ir paspauskite **OK**. Daugiausia galite įvesti 64 skaičius.

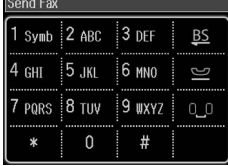

Jeigu norite iš naujo surinkti paskutinį kartą naudotą faks[o numerį, neįveskite](#page-11-0)  [fakso numerio](#page-11-0), o spauskite **Redial**. Skystųjų kristalų ekrane bus rodomas paskutinis rinktas fakso numeris.

#### Pastaba:

- ❏ Jei norite pakeisti "Color Mode", pasirinkite Color arba B&W.
- ❏ Jei norite pakeisti raišką arba kontrastingumą, paspauskite  $\equiv$  Menu, paskui paspauskite Fax Send Settings. Pasirinkite elementą, kurį norite pakeisti. Šiuos nustatymus galite nustatyti arba pakeisti.
- ❏ Taip pat galite nustatyti laiką, kada norite išsiųsti faksimilę (→ "Siuntimo laikmatis" puslapyje 12)
- 4. Paspauskite **OK**. Pamatysite ekraną "Confirm FAX Settings".
- 5. Paspauskite  $\otimes$  **Start**.

- ❏ Spalvotos faksogramos negali būti saugomos atmintyje, todėl spausdintuvas surenka fakso numerį ir išsiunčia jūsų dokumentą esamuoju laiku.
- ❏ Jeigu gavėjo fakso aparatas spausdina tik nespalvotai, jūsų faksograma automatiškai siunčiama nespalvota net ir tada, jeigu pasirinkote Color (Spalvota) arba B&W .<br>(Nespalvota).
- ❏ Jeigu bet kuriuo metu norite atšaukti  $faksogramos$  siuntimą, spauskite  $\odot$  Cancel.
- 6. Jeigu naudojate nuskaitymo stiklą, nuskaičius originalų dokumentą, rodomas šis ekranas.

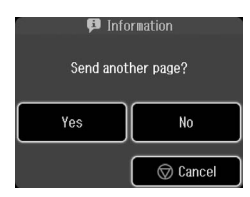

Jeigu norite siųsti faksu antrą puslapį, spauskite klavišą **Yes**, atidarykite dokumentų dangtį, ištraukite pirmąjį puslapį, padėkite antrąjį ir uždarykite dangtį. Tada spauskite **OK** ir siųskite faksu kitą puslapį. Jeigu norite siųsti daugiau puslapių, pakartokite šiuos veiksmus.

Jeigu kito puslapio siųsti faksu nereikia, spauskite **No.**

#### Pastaba:

- ❏ Jeigu fakso numeris yra užimtas arba yra kokių nors kitų susijungimo problemų, rodomas pakartotinio rinkimo informacinis ekranas, o aparatas po vienos minutės iš naujo surenka numerį. Palaukite, kol aparatas iš naujo surinks numerį arba, jeigu norite perrinkti numerį nelaukdami, kol aparatas skaičiuos laiką atgal, spauskite Redial.
- ❏ Iki tol nuskaityti dokumentai bus persiųsti po 20 sekundžių.

## *Spartusis rinkimas / Grupės fakso numerių rinkimas*

- 1. Meniu **Home** pasirinkite  $\otimes$  **Fax**.
- 2. Paspauskite **Speed Dial** arba **Group Dial**.
- 3. Pasirinkite įrašo numerį, kuriam norite siųsti.

Jei yra daugiau kaip vienas puslapis, spauskite  $\overline{\bullet}$  or  $\blacktriangleright$ , kad galėtumėte naršyti tarp puslapių.

- 4. Paspauskite **OK**. Pamatysite ekraną "Confirm FAX Settings".
- 5. Jeigu norite išsiųsti faksogramą, pakartokite ankstesniame skyriuje aprašytus 5 – 6 veiksmus.

#### Pastaba:

Jeigu naudojate numerį iš grupės rinkimo sąrašo, galimos tik B&W faksogramos.

## *Transliacinis siuntimas*

Transliacinis siuntimas įgalina lengvai nusiųsti tą pačią faksogramą keliais numeriais naudojantis sparčiuoju rinkimu / grupės rinkimu arba įvedant telefono numerį. Galite išsiųsti faksogramas net iki 30 telefonų numerių.

- 1. Meniu **Home** pasirinkite  $\otimes$  **Fax** ir paspauskite *i*≡ Menu.
- 2. Paspauskite **Broadcast Fax**.
- 3. Jei neturite naudoti sparčiojo rinkimo, eikite į 5 veiksmą; priešingu atveju paspauskite **Speed Dial**.
- 4. Paspauskite  $\blacksquare$  arba  $\blacksquare$ . kad pasirinktumėte įrašo numerį, tada paspauskite  $\Box$ .

#### Pastaba:

norėdami atšaukti įrašo įvedimą, dar kartą paspauskite  $\Box$ .

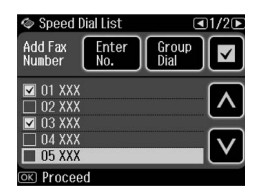

- 5. Jei neturite naudoti grupės rinkimo, eikite į 7 veiksmą; priešingu atveju paspauskite **Group Dial**.
- 6. Paspauskite  $\blacksquare$  arba  $\blacksquare$ , kad pasirinktumėte įrašo numerį, tada paspauskite  $\Box$ .

norėdami atšaukti įrašo įvedimą, dar kartą paspauskite  $\square$ .

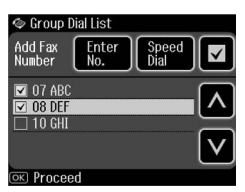

- 7. Jei neturite įvesti telefono numerio tiesiogiai, eikite į 10 veiksmą, priešingu atveju paspauskite **Enter No.**
- 8. Paspauskite **128**, kad įvestumėte telefono numerį.
- 9. Įveskite telefono numerį tiesiogiai, naudodami skaičių klaviatūrą, ir paspauskite **OK**. Jei norite įtraukti kitą telefono numerį, paspauskite  $\blacksquare$  ir pakartokite veiksmus nuo 8 iki 9.
- 10.Paspauskite **OK**. Pamatysite patvirtinimo ekraną.

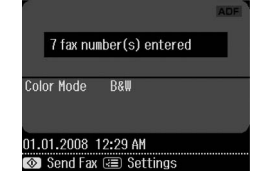

#### <span id="page-11-0"></span>Pastaba:

- ❏ Spalvos režimo keisti negalite, kai naudojate transliacinį siuntimą.
- $\Box$  Jei norite pakeisti įvestą numerį, paspauskite  $\Im$ Back ir pakartokite veiksmus nuo 3 iki 10.
- 11.Atlikite 5 6 veiksmus nurodytus skyriuje "Fakso numerio įvedimas arba surinkimas iš naujo" puslapyje 10.

#### Pastaba:

jeigu naudojate transliacinį siuntimą, galimas tik B&W.

## *Siuntimo laikmatis*

Galite nurodyti laiką, kada norėtumėte, kad jūsų faksograma būtų išsiųsta.

- 1. Atlikite 1 3 veiksmus nurodytus fakso numerio įvedimo arba surinkimo iš naujo skyriuje (& "Fakso numerio įvedimas arba surinkimas iš naujo" puslapyje 10). Galite naudoti spartųjį arba grupės rinkimą fakso numeriams pasirinkti.
- 2. Paspauskite  $\equiv$  **Menu**, po to paspauskite **Fax Send Settings**.
- 3. Paspauskite **Delayed Fax**, po to paspauskite **On**.
- 4. Paspauskite  $\triangle$  arba  $\triangledown$ , kad pasirinktumėte valandas, minutes arba AM/PM, tada paspauskite  $\triangle$  arba  $\triangleright$ , kad perkeltumėte žymeklį.
- 5. Nustatykite laiką, kada norėtumėte, kad jūsų faksograma būtų išsiųsta, ir paspauskite **OK**.
- 6. Grįžtate į faksimilių siuntimo nustatymų meniu ir tada paspauskite **OK**.

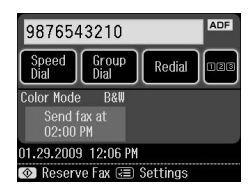

7. Paspauskite  $\otimes$  **Start**, kad apribotumėte faksą.

#### Pastaba:

jei naudojate "Delayed Fax", galimas tik B&W. Nuskaityta faksograma išsiunčiama nurodytu laiku.

#### Pastaba:

Jeigu bet kuriuo metu norite atšaukti faksogramos siuntimą, spauskite  $\oslash$  Cancel.

## *Faksogramų siuntimas prijungtu telefonu*

Jeigu prie šio aparato prijungtas telefonas, po prijungimo naudodamiesi juo galite siųsti faksogramas.

1. Padėkite originalų dokumentą ant automatinio dokumentų tiektuvo arba ant nuskaitymo stiklo.

2. Prie spausdintuvo prijungtu telefonu sur[inkite numerį. Pamatysite tokį](#page-9-3)  [ekran](#page-9-3)ą.

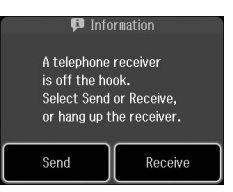

- 3. Paspauskite **Send**.
- 4. Atlikite 5–6 veiksmus, nurodytus faksogramų siuntimo skyriuje (& "Fakso numerio įvedimas arba surinkimas iš naujo" puslapyje 10).
- 5. Padėkite telefono ragelį ant svirties.

#### Pastaba:

Jeigu bet kuriuo metu norite atšaukti faksogramos siuntimą, spauskite  $\oslash$  Cancel.

# Faksogramų gavimas

Yra trys faksogramų priėmimo būdai.

## *Faksogramų gavimas automatiniu būdu*

Aparatui veikiant automatinio atsakymo režimu, faksogramos gaunamos ir išspausdinamos automatiškai.

- 1. Įdėkite A4 formato paprastą popierių į pagrindinį dėklą.
- 2. Paspauskite  $\mathbf{w}$  ir ijunkite automatinio atsakiklio režimą.

### *Faksogramų gavimas rankiniu būdu*

Jeigu prie šio aparato prijungtas telefonas, o automatinio atsakiklio režimas yra išjungtas, po prijungimo galite gauti faksogramas.

1. Įdėkite A4 formato paprastą popierių į pagrindinį dėklą.

2. Suskambus telefonui pakelkite prie spausdintuvo prijungto telefono ragelį. Pamatysite tokį ekraną.

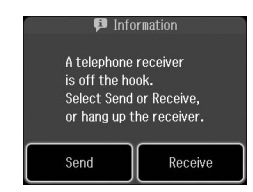

- 3. Paspauskite **Receive**.
- 4. Paspauskite x **Start**, kad priimtumėte faksogramas.
- 5. Kai matote ankstesnį ekraną, padėkite telefono ragelį į vietą.
- 6. Paspauskite **OK** faksogramoms spausdinti.

## *Faksogramų iš faksų informacijos tarnybos gavimas (Poll to Receive gauti)*

Ši funkcija naudojama gauti informaciją, saugomą kitos šalies fakso aparate, į jūsų įrenginį.

- 1. Įdėkite A4 formato paprastą popierių į pagrindinį dėklą.
- 2. Meniu **Home** pasirinkite  $\otimes$  **Fax**, tada paspauskite  $\equiv$  **Menu**.
- 3. Paspauskite **Poll to Receive**.

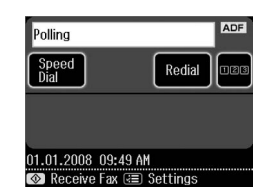

- 4. Paspauskite  $\Box$  ir paskui įveskite kitos šalies fakso numerį. Fakso numeriui įrašyti taip pat galite naudoti **Speed Dial** arba **Redial**.
- 5. Paspauskite  $\Diamond$  **Start**, kad pradėtumėte siuntimą.

Lietuviškai

# <span id="page-13-0"></span>Siuntimo/gavimo parametrų parinkimas

#### Pastaba:

Skirtinguose regionuose specifikacijos gali būti skirtingos ir ekrane gali būti rodomos kitokios reikšmės nei nurodyta sąraše.

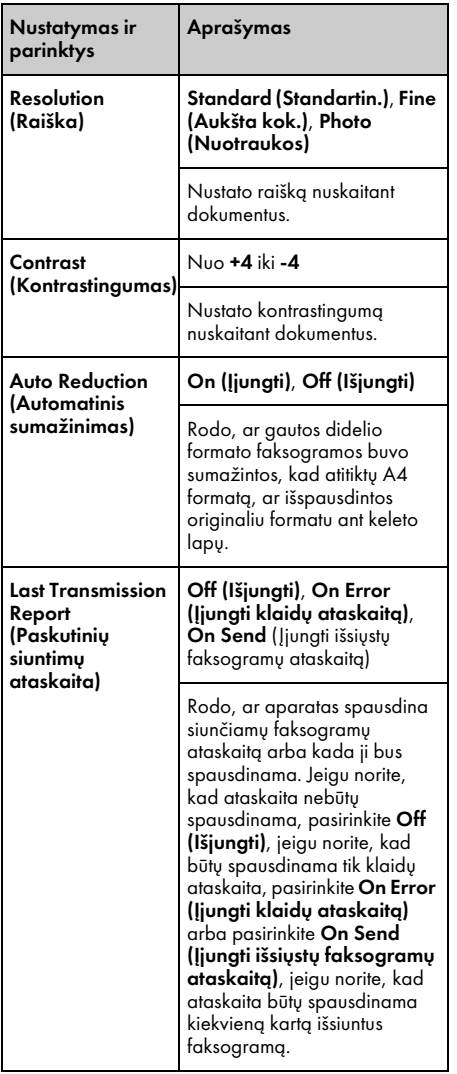

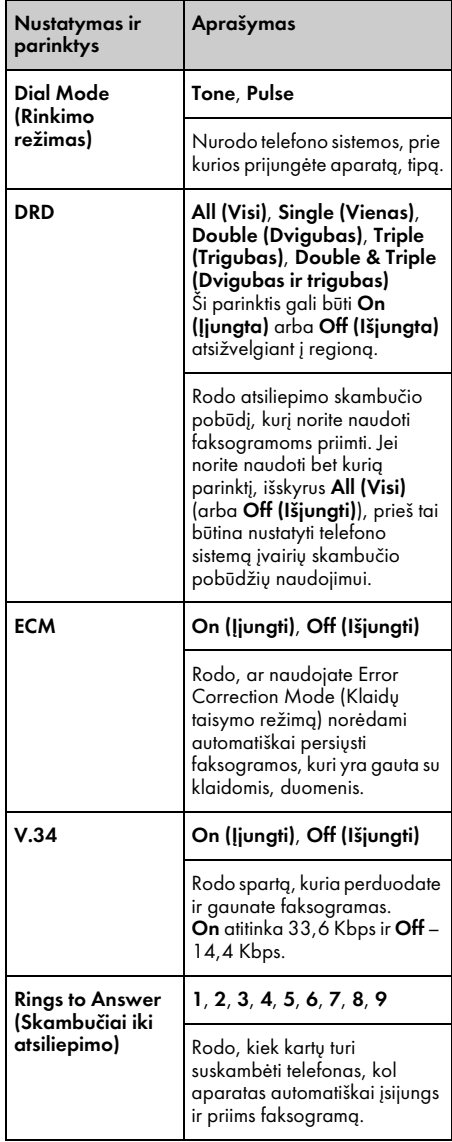

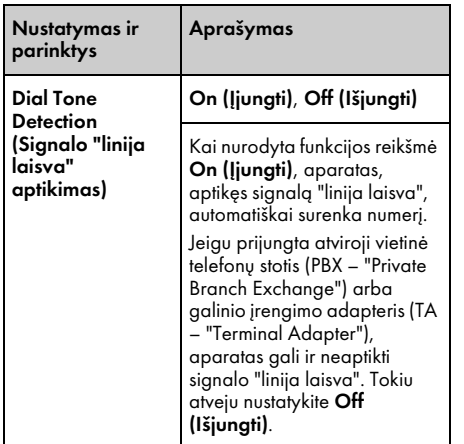

# <span id="page-14-0"></span>Ataskaitų spausdinimas

- 1. Įdėkite paprasto popieriaus į pagrindinį dėklą.
- 2. Meniu **Home** pasirinkite  $\otimes$  **Fax** ir paspauskite  $\equiv$ **Menu.**
- 3. Paspauskite ► ir tada paspauskite **Fax Report**.

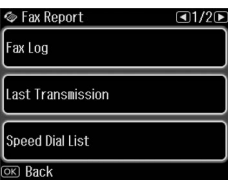

- 4. Paspauskite  $\triangleleft$  arba  $\triangleright$ , kad galėtumėte naršyti tarp puslapių, paskui paspauskite vieną iš šių parinkčių:
	- ❏ Fax Log (Faksogramų žurnalas)
	- ❏ Last Transmission (Paskutinis siuntimas)
	- ❏ Speed Dial List (Sparčiojo rinkimo sarašas)
	- ❏ Group Dial List (Grupės rinkimo sąrašas)
	- ❏ Reprint Faxes (Iš naujo išspausdinti faksogramas)
	- ❏ Protocol Trace (Protokolo įrašas)
- 5. Jei pasirenkate kurią nors kitą parinktį, o ne **Fax Log**, pereikite prie 6 veiksmo. Paspauskite **Print**, kad išspausdintumėte faksogramų žurnalą.

#### Pastaba:

Faksogramų žurnalą taip pat galite peržiūrėti skystųjų kristalų ekrane.

Paspauskite View, po to paspauskite < or  $\blacktriangleright$ , kad pereitumėte nuo vieno įrašo prie kito.

- 6. Paspauskite  $\Diamond$  **Start**, kad išspausdintumėte pasirinktą ataskaitą.
- 7. Paspauskite **Home**, kad grįžtumėte į pirmąjį ekraną.

# <span id="page-15-1"></span><span id="page-15-0"></span>Problemų sprendimas

Žr. *Pagrindinių funkcijų vadovas* arba interneto *Vartotojo vadovas*, norėdami gauti informacijos apie spausdintuvo naudojimą su kompiuteriu.

# [Klaidų prane](#page-4-0)šimai

<span id="page-15-2"></span>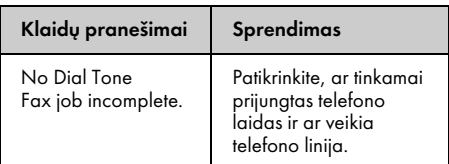

Meniu **Check Fax Connection** patikrinkite, kokia fakso ryšio būsena (→ "Fakso prijungimo tikrinimas" puslapyje 5).

# Problemos ir sprendimai

## *Siuntimo faksu problemos*

- ❏ Jeigu kyla problemų siunčiant faksogramą, patikrinkite, ar tinkamai prijungtas telefono laidas ir įsitikinkite, ar veikia telefono linija, prijungdami prie jos telefoną. Taip pat įsitikinkite, ar įjungtas gavėjo fakso aparatas ir ar jis veikia.
- ❏ Jeigu kyla problemų gaunant faksogramą, patikrinkite, ar tinkamai įdėjote popierių, ar tinkamai prijungtas telefono laidas ir ar veikia telefono linija.
- ❏ Jeigu prie šio aparato prijungėte DSL telefono liniją, linijoje privalote įdiegti DSL filtrą – kitaip negalėsite siųsti faksogramų. Dėl būtino filtro kreipkitės į savo DSL ryšio paslaugų teikėją.

❏ Jeigu telefono linijoje girdimi trukdžiai arba kyla kitokių problemų dėl garso, išjunkite **V.34** nustatymą ir pabandykite dar kartą išsiųsti faksogramą (& "Siuntimo/gavimo parametrų parinkimas" puslapyje 14). Jeigu problemų pašalinti nepavyksta, išjunkite **ECM** (Klaidų taisymo režimo) nustatymą ir pabandykite dar kartą išsiųsti faksogramą.

## *Numatytųjų nustatymus atkūrimas*

- 1. Meniu **Home** pasirinkite **N** Setup.
- 2. Paspauskite  $\blacktriangleleft$  ir tada paspauskite **Restore Default Settings**.
- 3. Paspauskite  $\triangleleft$  arba  $\triangleright$ , kad galėtumėte naršyti tarp puslapių, paskui paspauskite vieną iš šių parinkčių:
	- ❏ Reset Fax Send/Receive Settings (Atkurti faksogramos siuntimo / gavimo nustatymus)
	- ❏ Reset Fax Data Settings (Atkurti faksogramos duomenų nustatymus)
	- ❏ Reset Network Settings (Atkurti tinklo nustatymus)
	- ❏ Reset All except Network & Fax Settings (Atkurti visus, išskyrus tinklo ir fakso, nustatymus)
	- ❏ Reset All Settings (Atkurti visus nustatymus)
- 4. Norėdami atkurti numatytuosius nustatymus spustelėkite **Yes**.

#### Pastaba:

Norėdami atšaukti numatytųjų nustatymų atkūrimą spustelėkite No.

5. Paspauskite **Home**, kad grįžtumėte į pirmąjį ekraną.

# <span id="page-16-1"></span><span id="page-16-0"></span>Svarbios saugos instrukcijos

Prieš naudodami šį spausdintuvą perskaitykite šias instrukcijas ir jomis vadovaukitės:

- ❏ Naudokite tik su spausdintuvu pateiktą maitinimo laidą. Naudojant kitą laidą gali kilti gaisras ar nutrenkti elektra. Laido nenaudokite su jokia kitokia įranga.
- ❏ Įsitikinkite, kad maitinimo laidas atitinka visus vietos saugos standartus.
- ❏ Naudokite tik tokį maitinimo šaltinį, kuris nurodytas etiketėje.
- ❏ Spausdintuvą statykite šalia elektros lizdo, iš kurio lengvai galėtumėte ištraukti maitinimo laido kištuką.
- ❏ Nepažeiskite maitinimo laido ir neleiskite jam sudilti.
- ❏ Įsitikinkite, kad bendras su ilgintuvu sujungtų įrenginių srovės stipris neviršija laido leistino srovės stiprio.
- ❏ Venkite vietų, kuriose greitai kinta temperatūra ar drėgmė, galimi smūgiai ar vibracijos, yra dulkių ar krinta tiesioginiai saulės spinduliai.
- ❏ Neužblokuokite ar neuždenkite angų įrenginio korpuse ir nieko nekiškite į plyšius.
- ❏ Statykite spausdintuvą ant plokščio, stabilaus paviršiaus, kuris po jo pagrindu tęsiasi į visas puses. Jis tinkamai neveiks, jei bus pasviręs ar pakrypęs. Įsitikinkite, kad spausdintuvo galinė dalis bent 10 cm atitraukta nuo sienos, kad būtų pakankamai ventiliuojamas.
- ❏ Neatidarykite skaitytuvo kopijavimo, spausdinimo ar nuskaitymo metu.
- ❏ Nelieskite spausdintuvo viduje esančio balto plokščio kabelio.
- ❏ Saugokite, kad ant spausdintuvo nepatektų skysčių.
- ❏ Aplink spausdintuvą ir jo viduje nenaudokite aerozolio gaminių, kuriuose yra degiųjų dujų. Dėl to gali kilti gaisras.
- ❏ Nebandykite patys taisyti spausdintuvo, išskyrus kaip nurodyta jūsų dokumentacijoje.
- ❏ Atjunkite spausdintuvą nuo elektros tinklo lizdo ir kreipkitės pagalbos į kvalifikuotus priežiūros darbuotojus šiais atvejais: jei pažeistas maitinimo laidas arba kištukas; jei į spausdintuvą pateko skysčio; jei spausdintuvas buvo numestas arba pažeistas jo korpusas; jei spausdintuvas neveikia kaip įprastai arba pastebimas žymus darbo pokytis.
- ❏ Laikydami ar gabendami spausdintuvo nepakreipkite, nelaikykite jo ant šono ir neapverskite; kitaip iš kasetės gali ištekėti rašalas.
- ❏ Saugokitės, kad neprisispaustumėte pirštų uždarydami skaitytuvą.
- ❏ Dėdami originalus ant nuskaitymo stiklo, šio stiklo nespauskite per stipriai.
- ❏ Į automatinį dokumentų tiektuvą galite dėti tik originalius dokumentus.

## *Telefono įrangos saugos instrukcijos*

Naudodami telefoninę įrangą, visuomet vadovaukitės pagrindinėmis saugos instrukcijomis, kad sumažintumėte gaisro, elektros smūgio ir susižeidimo pavojų, bei laikykitės šių nurodymų:

- ❏ Nenaudokite šio aparato šalia vandens.
- ❏ Stenkitės nenaudoti telefono elektros audrų metu (žaibuojant ir griaudžiant). Žaibas gali kelti nuotolinio elektros smūgio pavojų.
- ❏ Jei norite pranešti apie dujų nutekėjimą, nenaudokite telefono, jei jis yra arti nutekėjimo vietos.

❏ Išsaugokite šį aparato eksploatavimo vadovą, kad galėtumėte jį paskaityti ir ateityje.

#### **Naujosios Zelandijos vartotojams:**

Bendras perspėjimas Oficialus "Telepermit" pripažinimas, suteiktas bet kuriam galinės įrangos elementui, rodo tik tai, kad telekomunikacijų bendrovė pripažįsta, jog toks elementas atitinka minimalius reikalavimus, taikomus prijungimui prie jos tinklo. Jis nereiškia jokio telekomunikacijų bendrovės gaminio indosamento, juo nesuteikiama ir jokia garantija. Be to, šis pripažinimas nesuteikia garantijos, kad bet koks elementas su kitais, telekomunikacijų bendrovės patvirtintais kitų gamintojų arba kitų modelių įrenginiais visais atžvilgiais veiks tinkamai; jis nereiškia ir kad bet kuris gaminys yra suderinamas su visomis telekomunikacijų tinklo teikiamomis paslaugomis.

# <span id="page-17-0"></span>Atmintyje saugoma asmeninė informacija

Šis gaminys leidžia įrašyti į atmintį vardus, pavardes ir telefono numerius, kurie yra išsaugomi net ir išjungus maitinimą.

Jeigu perduodate šį gaminį kam nors kitam arba išmetate jį, rekomenduojame atlikti šią procedūrą ir ištrinti atmintyje saugomus duomenis.

## *Atminties ištrynimas*

- 1. Meniu **Home** pasirinkite **N** Setup.
- 2. Paspauskite  $\triangleleft$  ir tada paspauskite **Restore Default Settings**.

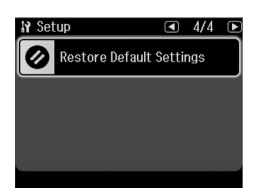

3. Paspauskite  $\blacktriangleleft$  ir tada paspauskite **Reset All Settings**.

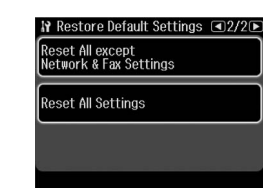

4. Pasirinkite **Yes** ir visi nustatymai bus atkurti.

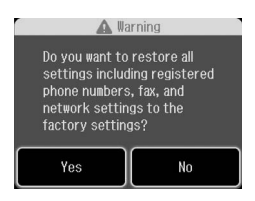

5. Paspauskite **Yes** ir tada galutinai patvirtindami paspauskite **OK**.

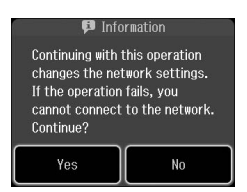

Visi atmintyje saugomi duomenys ištrinami.

# <span id="page-18-0"></span>Fakso režimo meniu sąrašas

Fakso meniu fakso režimui ir fakso nustatymai sąrankos režimui.

## *Fax Mode (Fakso režimas)*

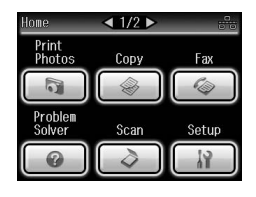

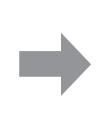

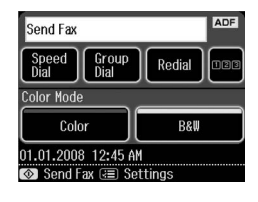

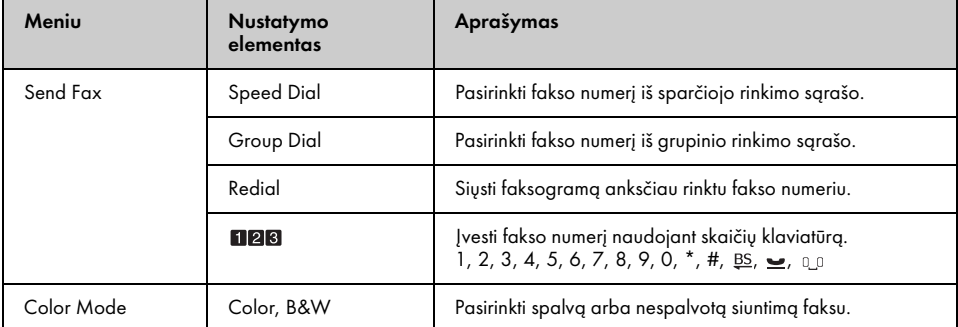

## Faksimilių siuntimo nustatymai fakso režimui

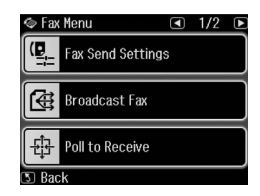

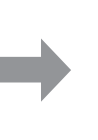

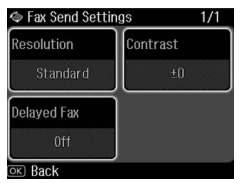

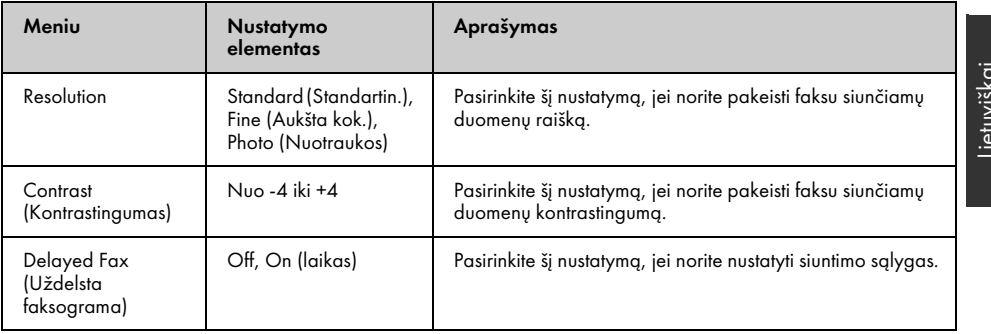

### Transliacinis faksogramų siuntimas fakso režimui

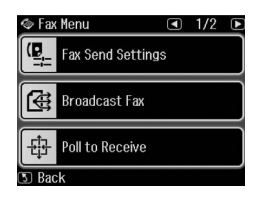

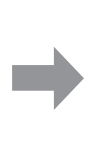

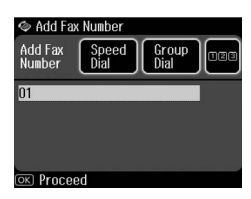

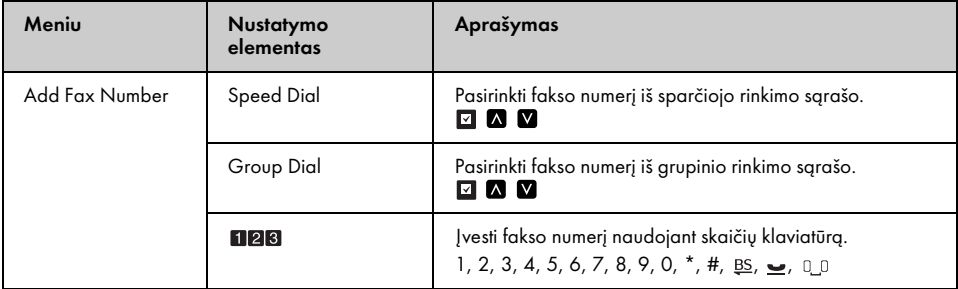

## Pasirinkimas gauti fakso režimui

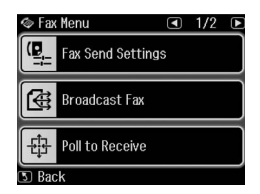

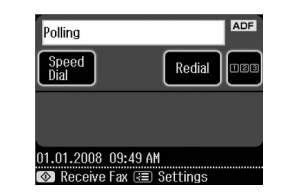

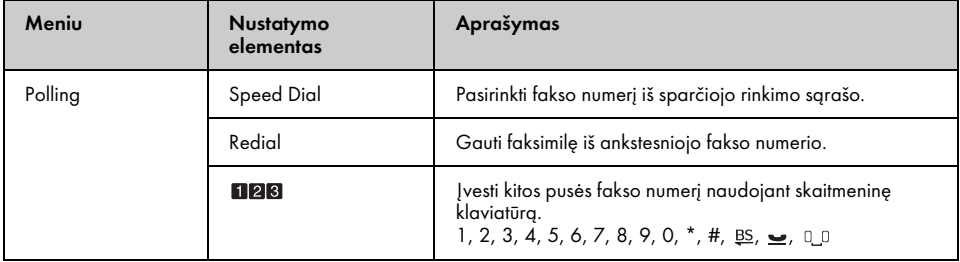

## Faksogramų ataskaitos fakso režimui

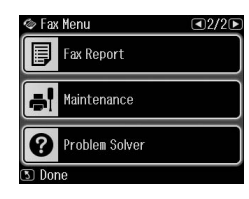

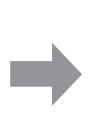

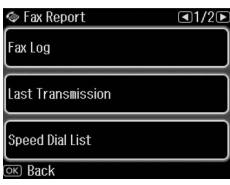

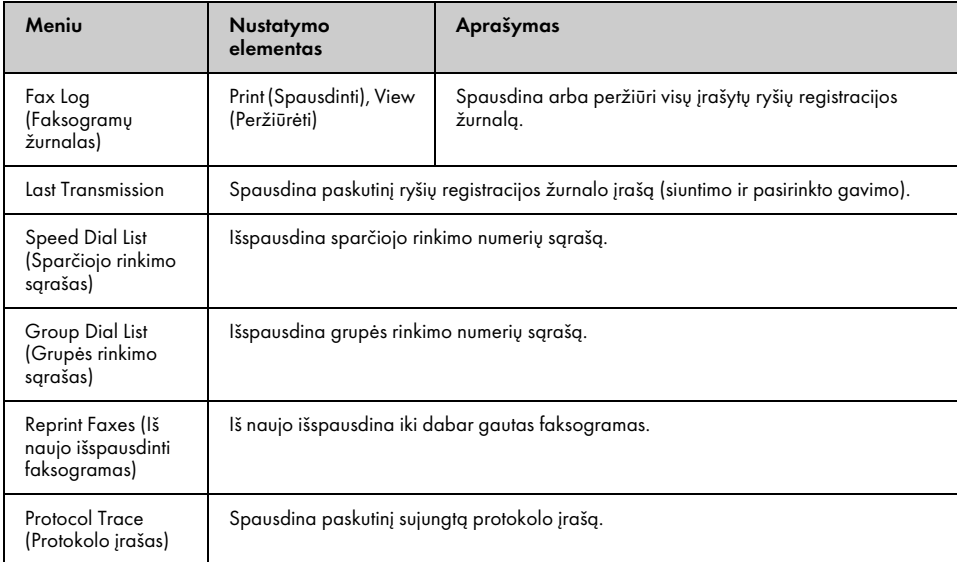

## *Sąrankos režimas*

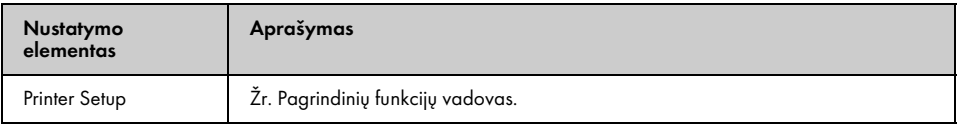

## Fakso nustatymas sąrankos režimui

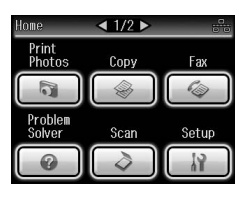

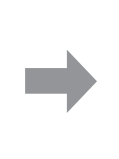

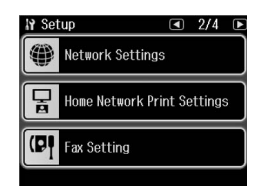

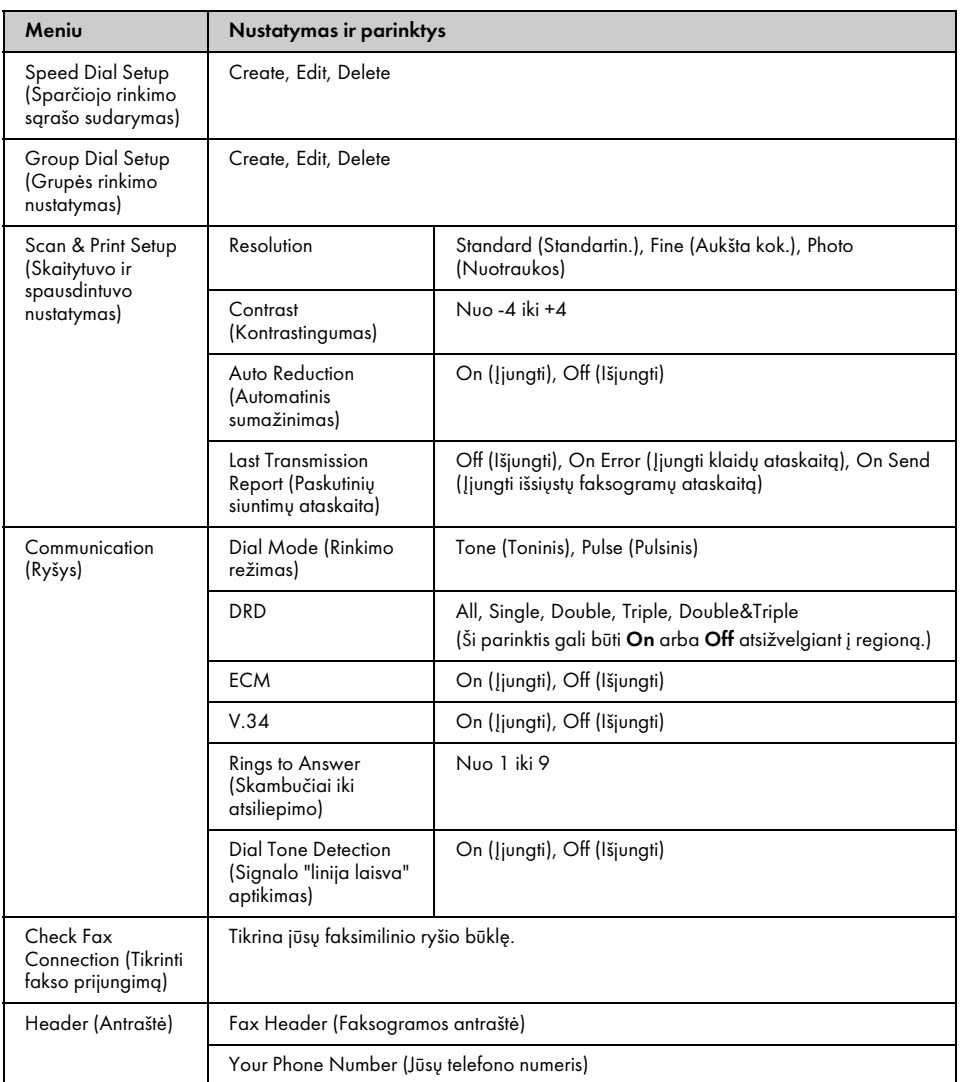

Skirtinguose regionuose specifikacijos gali būti skirtingos ir ekrane gali būti rodomos kitokios reikšmės nei nurodyta sąraše aukščiau.

## Atkurti numatytuosius nustatymus sąrankos režimui

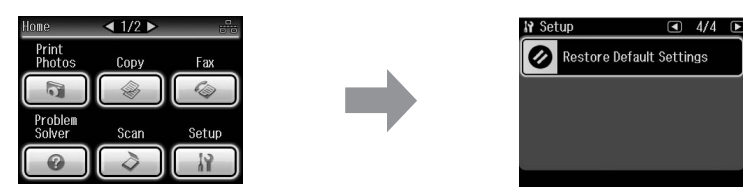

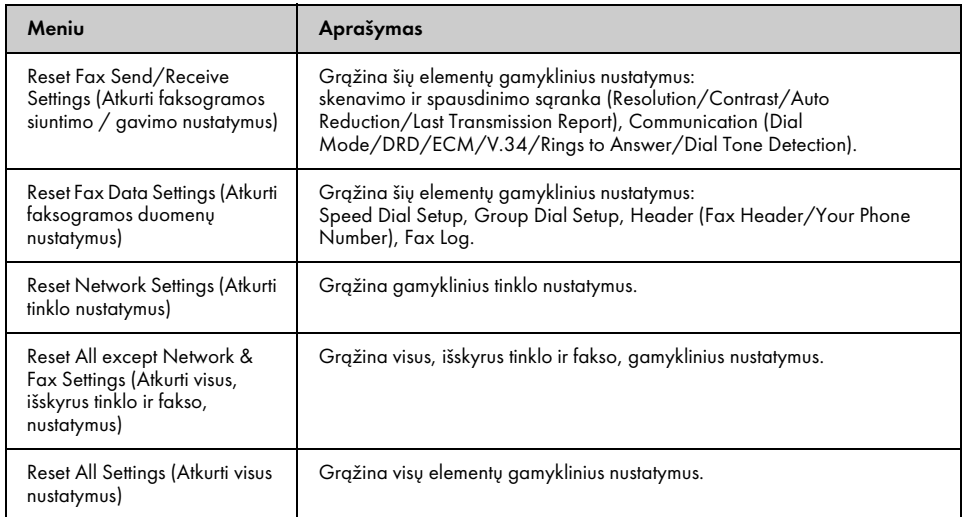

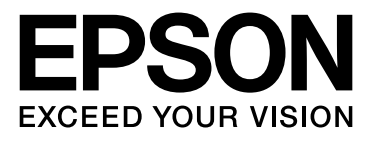

Copyright © 2009 Seiko Epson Corporation. All rights reserved.